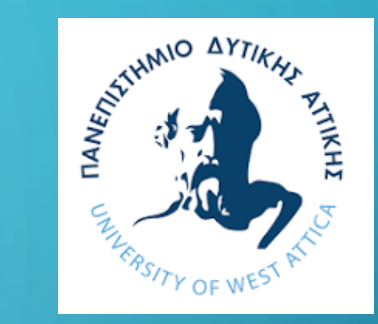

# ΕΡΕΥΝΩ ΚΑΙΝΟΤΟΜΩ **ΠΑΡΈΜΒΑΣΗ ΙΙ**

#### ΕΥΔ ΠΡΟΓΡΑΜΜΑΤΟΣ "ΑΝΤΑΓΩΝΙΣΤΙΚΟΤΗΤΑ"

Η ΔΡΆΣΗ ΕΡΕΥΝΏ – ΚΑΙΝΟΤΟΜΏ 2021-2027 ΑΠΟΤΕΛΕΊ «ΠΡΆΞΗ ΣΤΡΑΤΗΓΙΚΉΣ ΣΗΜΑΣΊΑΣ» ΤΟΥ ΠΡΟΓΡΆΜΜΑΤΟΣ «ΑΝΤΑΓΩΝΙΣΤΙΚΌΤΗΤΑ» ΤΟΥ ΕΣΠΑ 2021-2027

> **Τμήμα Διαχείρισης Έργων Email Τμήματος: elke-projects@uniwa.gr**

 $\vee$  Ερευνώ - Καινοτομώ: Παρέμβαση ΙΙ. Συμπράξεις Επιχειρήσεων με<br>Γερευνητικούς Οργανισμούς

Προώθηση συνεργασιών/συμπράξεων μεταξύ των επιχειρήσεων και των ερευνητικών οργανισμών

Ημερομηνία Έναρξης Υποβολών

06/06/2024

Ημερομηνία Λήξης Υποβολών 17/07/2024

#### ΥΠΟΒΟΛΗ

#### ΕΓΓΡΑΦΗ ΣΥΝΤΟΝΙΣΤΗ ΣΤΟ ΟΠΣΚΕ

#### ΟΡΙΣΜΟΣ ΣΥΝΤΟΝΙΣΤΗ ΟΠΣΚΕ ΑΠΟ ΤΟΝ ΔΙΚΑΙΟΥΧΟ

#### ΔΗΜΙΟΥΡΓΙΑ ΑΙΤΗΣΗΣ ΧΡΗΜΑΤΟΔΟΤΗΣΗΣ

#### ΔΙΚΑΙΟΛΟΓΗΤΙΚΑ ΣΥΜΜΕΤΟΧΗΣ

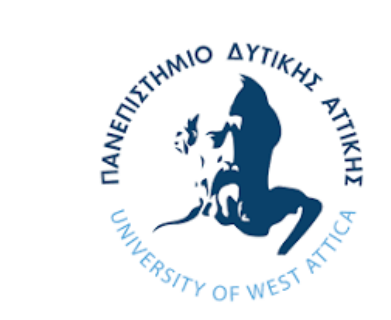

### ΕΓΓΡΑΦΗ ΣΤΟ ΠΛΗΡΟΦΟΡΙΑΚΟ ΣΥΣΤΗΜΑ ΟΠΣΚΕ (ΒΗΜΑ 1)

- Ο χρήστης-δυνητικός Συντονιστής ΟΠΣΚΕ εισέρχεται στο ΟΠΣΚΕ <https://app.opske.gr/>
- Επαληθεύει το mail του/της με τη χρήση των κωδικών του taxisnet
- Επιλέγει το «Προφίλ μου» για να αντλήσει τον κωδικό του Ρ-ΧΧΧΧΧΧ (λατινικός χαρακτήρας)
- **ΣΗΜΑΝΤΙΚΟ! Τον κωδικό σας Ρ-ΧΧΧΧΧΧ θα τον δηλώσετε στο ειδικά διαμορφωμένο έντυπο Δ0 το οποίο και θα αποστείλετε στη ΜΟΔΥ ΕΛΚΕ ΠΑΔΑ (βήμα 2) ώστε να σας εξουσιοδοτήσει ο Δικαιούχος Συντονιστής (ΕΛΚΕ ΠΑΔΑ) και οι υπόλοιποι συμμετέχοντες φορείς ως Συντονιστή ΟΠΣΚΕ**

**\*Συντονιστής ΟΠΣΚΕ είναι το φυσικό πρόσωπο που ορίζεται/εξουσιοδοτείται από όλους τους συμμετέχοντες φορείς να έχει τη δυνατότητα να συμπληρώνει, υποβάλλει, επανεπεξεργάζεται και υποβάλλει εκ νέου ή ακυρώνει την Αίτηση Χρηματοδότησης για λογαριασμό τους και έχει την ευθύνη της επικοινωνίας με την ΕΥΔΕ ΕΚ.** 

**Ως Συντονιστής ΟΠΣΚΕ μπορεί να οριστεί μέλος της ομάδας έργου ή εξουσιοδοτημένο πρόσωπο του/των Δικαιούχου/ων (π.χ. Νόμιμος Εκπρόσωπος, Λογιστής), ή τρίτος που θα υποδειχθεί από όλους τους Δικαιούχους και διαθέτει ελληνικό ΑΦΜ και είναι χρήστης του ΟΠΣΚΕ (με κωδικό P-XXXXXX, με λατινικό χαρακτήρα).**

## ΔΙΚΑΙΟΛΟΓΗΤΙΚΑ ΓΙΑ ΤΗΝ ΥΠΟΒΟΛΗ ΠΡΟΤΑΣΕΩΝ – ΑΠΟΣΤΟΛΗ ΣΕ ΜΟΔΥ ΕΛΚΕ ΠΑΔΑ (ΒΗΜΑ 2)

- 1. Συμπλήρωση του Συνοδευτικού Πρότασης-Έντυπο Δ0 και το abstract της πρότασης (μία Περίληψη) το οποίο υπογράφετε ηλεκτρονικά και το στέλνετε μέσω email στο Τμήμα Διαχείρισης Έργων Email Τμήματος: [elke@uniwa.gr](mailto:elke@uniwa.gr) αιτούμενη/ος την έκδοση όλων των απαραίτητων δικαιολογητικών.
- 2. Συμπλήρωση της Υπεύθυνης δήλωσης του Ν. 1599/1986 (άρθρο 8), υπογεγραμμένη ψηφιακά από τον Επιστημονικά Υπεύθυνο/ Δικαιούχο του φορέα, προς ΜΟΔΥ ΕΛΚΕ ΠΑΔΑ
- 3. Συμπλήρωση της Υπεύθυνης δήλωσης νόμιμου εκπροσώπου ερευνητικού οργανισμού (σε επεξεργάσιμη μορφή-αρχείο word) συμπληρωμένη προς υπογραφή από τον Νόμιμο Εκπρόσωπο ΕΛΚΕ ΠΑΔΑ
- 4. Συμπληρωμένο το Συμφωνητικό Συνεργασίας των συμμετεχόντων φορέων για την από κοινού υλοποίηση του έργου και τους όρους της μεταξύ τους συνεργασίας, προς υπογραφή από τον Νόμιμο Εκπρόσωπο ΕΛΚΕ ΠΑΔΑ

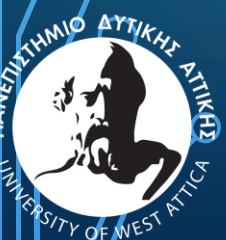

ΠΑΝΕΠΙΣΤΗΜΙΟ ΔΥΤΙΚΗΣ ΑΤΤΙΚΗΣ UNIVERSITY OF WEST ATTICA

### ΥΠΟΒΟΛΗ ΠΡΟΤΑΣΕΩΝ (ΒΗΜΑ 3)

Η υποβολή των Αιτήσεων Χρηματοδότησης (προτάσεων) θα γίνει ηλεκτρονικά στην ελληνική γλώσσα μέσω του Ολοκληρωμένου Πληροφοριακού Συστήματος Κρατικών Ενισχύσεων (ΟΠΣΚΕ).

Η δυνατότητα εγγραφής χρηστών στο ΟΠΣΚΕ (app.opske.gr/) γίνεται μέσω της ΑΑΔΕ με χρήση κωδικών taxisnet.

• [ΕΓΧΕΙΡΙΔΙΟ ΥΠΟΒΟΛΗΣ](http://eydeek.gr/api/minio/eydeek/file/%CE%95%CE%B3%CF%87%CE%B5%CE%B9%CF%81%CE%AF%CE%B4%CE%B9%CE%BF_%CE%A5%CF%80%CE%BF%CE%B2%CE%BF%CE%BB%CE%AE%CF%82_v1.pdf)

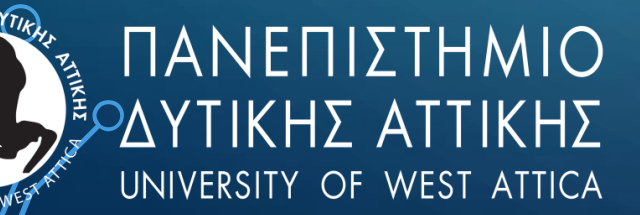

#### ΓΙΑ ΤΗΝ ΕΠΙΛΟΓΉ ΔΙΚΑΙΟΎΧΟΥ ΑΠΑΙΤΕΊΤΑΙ ΝΑ ΈΧΟΥΝ ΔΟΘΕΊ ΤΑ ΑΠΑΡΑΊΤΗΤΑ ΔΙΚΑΙΏΜΑΤΑ ΣΤΟΝ ΧΡΉΣΤΗ-ΣΥΝΤΟΝΙΣΤΉ, ΌΠΩΣ ΠΕΡΙΓΡΑΦETAI ΠΑΡΑKΆTΩ:

- Ο χρήστης- Συντονιστής ΟΠΣΚΕ , αφού συνδεθεί στο ΟΠΣΚΕ https://app.opske.gr/ με τους κωδικούς taxisnet, επιλέγει από τον πίνακα ελέγχου τη καρτέλα «ο Δικαιούχος μου».
- Επιλέγεται η καρτέλα «Σχέσεις ΟΠΣΚΕ» και στη συνέχεια» «+ προσθήκη»
- Στο αναδυόμενο παράθυρο συμπληρώνεται το ΑΦΜ του δυνητικού Συντονιστή = ΑΦΜ Συντονιστή και ο Κωδικός ΟΠΣΚΕ = (Ρ-ΧΧΧΧΧΧΧ) και επιλέγεται η αναζήτηση
- Τα στοιχεία αντλούνται αυτόματα και εφόσον συμπληρωθεί το πεδίο «Ιδιότητα Εκπροσώπου» στο οποίο επιλέγεται «Συντονιστής ΟΠΣΚΕ», εμφανίζεται το πεδίο «Υποδράση», επιλέγεται η Παρέμβαση ΙΙ και τέλος, η «αποθήκευση»
- Θα πρέπει να κοινοποιηθούν τα στοιχεία του Συντονιστή (ΑΦΜ και κωδικός ΟΠΣΚΕ (Ρ-ΧΧΧΧΧΧΧ)) στον ΕΛΚΕ ΠΑΔΑ μέσω του ειδικά διαμορφωμένου εντύπου Δ0\_Ερευνώ Καινοτομώ

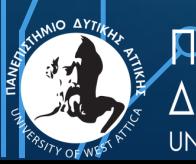

### ΔΙΚΑΙΟΎΧΟΣ ΚΑΙ ΣΥΝΤΟΝΙΣΤΉΣ ΔΙΚΑΙΟΎΧΟΣ

**Ο Δικαιούχος (ΕΛΚΕ ΠΑΔΑ)** πραγματοποιεί είσοδο στο ΟΠΣΚΕ με τους κωδικούς TaxisNet του ερευνητικού οργανισμού **και ορίζει Συντονιστή ΟΠΣΚΕ πράξης (έργου) για τη συγκεκριμένη δράση στο Προφίλ του.**

Ο **Συντονιστής** θα λάβει αυτοματοποιημένο μήνυμα το οποίο θα τον πληροφορεί ότι έχει οριστεί ως Συντονιστής σε δεδομένες Υποδράσεις του Ολοκληρωμένου Πληροφοριακού Συστήματος Κρατικών Ενισχύσεων από συγκεκριμένο Δικαιούχο Ενίσχυσης, προκειμένου να διαχειριστεί εντός του ΟΠΣΚΕ το σύνολο των απαιτούμενων ενεργειών της Πράξης.

Αφού επιλεχθεί ο Δικαιούχος και ο Κανονισμός \*, καθορίζεται μέσω checkbox εάν ο οριζόμενος Δικαιούχος θα είναι και «Συντονιστής Δικαιούχος». Η συγκεκριμένη λειτουργικότητα αφορά συνεργατικά σχήματα ενώ στις αιτήσεις με έναν δικαιούχο η επιλογή είναι τυπική αλλά υποχρεωτική.

ΠΡΟΣΟΧΗ στην επιλογή Είδους Φορέα. Επειδή τα στοιχεία που συμπληρώνονται σ΄αυτην την καρτέλα « κλειδώνουν», αν δηλωθούν λάθος πχ το είδος Φορέα δεν διορθώνονται και η αίτηση πρέπει να ακυρωθεί και να δημιουργηθεί εκ νέου.

\* *ΚΑΝΟΝΙΣΜΟΣ (ΕΕ) αριθ. 651/2014 ΤΗΣ ΕΠΙΤΡΟΠΗΣ της 17ης Ιουνίου 2014 για την κήρυξη ορισμένων κατηγοριών ενισχύσεων ως συμβατών με την εσωτερική αγορά κατ' εφαρμογή των άρθρων 107 και 108 της Συνθήκης*

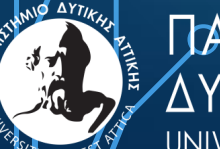

ΠΆΝΕΠΙΣΤΗΜΙΟ UNIVERSITY OF WEST ATTICA

# ΔΗΜΙΟΥΡΓΊΑ ΑΊΤΗΣΗΣ ΧΡΗΜΑΤΟΔΌΤΗΣΗΣ

- Κατά τη διαδικασία υποβολής των Αιτήσεων Χρηματοδότησης υποβάλλονται μαζί με την πρόταση και όλα τα δικαιολογητικά ένταξης, συμπεριλαμβανομένου του συμφωνητικού συνεργασίας για τα συνεργατικά έργα.
- Αναλυτικά οι οδηγίες παρέχονται στο εγχειρίδιο **ΕΓΧΕΙΡΙΔΙΟ ΟΠΣΚΕ** [ΕΓΧΕΙΡΙΔΙΟ ΥΠΟΒΟΛΗΣ](http://eydeek.gr/api/minio/eydeek/file/%CE%95%CE%B3%CF%87%CE%B5%CE%B9%CF%81%CE%AF%CE%B4%CE%B9%CE%BF_%CE%A5%CF%80%CE%BF%CE%B2%CE%BF%CE%BB%CE%AE%CF%82_v1.pdf) Δημιουργία Αίτησης Χρηματοδότησης σελ. 10

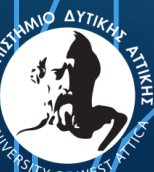

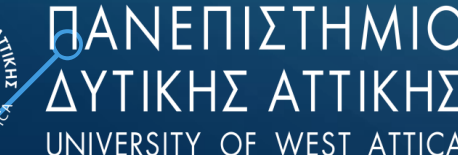

#### Η ΜΟΔΥ ΕΛΚΕ ΠΑΔΑ ΚΑΤΟΠΙΝ ΕΓΚΡΙΣΗΣ ΘΑ ΑΠΟΣΤΕΊΛΕΙ ΣΤΟΥΣ ΑΙΤΟΥΝΤΕΣ:

- **1 Υπεύθυνη δήλωση του Ν. 1599/1986 (άρθρο 8), υπογεγραμμένη ψηφιακά από το νόμιμο εκπρόσωπο του φορέα, για κάθε φορέα που συμμετέχει στην πρόταση ερευνητικού έργου σύμφωνα με το Υπόδειγμα του Παραρτήματος VII της Πρόσκλησης.**
- 2 **ΦΕΚ ίδρυσης του ιδρύματος ή καταστατικό του οργανισμού (πρόσφατη τροποποίηση)**
- 3 **Νομιμοποιητικό έγγραφο ορισμού του Νόμιμου Εκπροσώπου**
- 4 **Τεκμηρίωση της δυνατότητας διαχωρισμού οικονομικών και μη οικονομικών δραστηριοτήτων: Αναλυτική έκθεση τεκμηρίωσης διαχωρισμού οικονομικών και μη οικονομικών δραστηριοτήτων.**
- 5 **Αποδεικτικό Καταχώρισης στο Μητρώο Πραγματικών Δικαιούχων και σχετική εκτύπωση των στοιχείων και πληροφοριών από το εν λόγω Μητρώο, στην οποία δηλώνονται τα στοιχεία των πραγματικών δικαιούχων του δικαιούχου (κατ' ελάχιστον, όνομα, επώνυμο, ημερομηνία γέννησης και αριθμός μητρώου ΦΠΑ ή ΑΦΜ.**
- 6 **Υπογεγραμμένο ψηφιακά το συμφωνητικό συνεργασίας των συμμετεχόντων φορέων για την από κοινού υλοποίηση του έργου και τους όρους της μεταξύ τους συνεργασίας.**

#### **Περίοδος υποβολής**

# **Παρέμβαση ΙΙ** έναρξη 06-06-2024 καταληκτική ημερομηνία 17-07-2024 και ώρα 15:00

### ΥΠΟΣΤΗΡΙΚΤΙΚΆ ΈΓΓΡΑΦΑ ΓΙΑ ΤΟΥΣ ΔΙΚΑΙΟΎΧΟΥΣ ΤΗΣ ΔΡΆΣΗΣ ΕΡΕΥΝΏ – ΚΑΙΝΟΤΟΜΏ 2021-2027

- **ΑΡΧΕΙΟ ΣΥΧΝΩΝ ΕΡΩΤΗΣΕΩΝ - ΑΠΑΝΤΗΣΕΩΝ** ΣΥΧΝΕΣ ΕΡΩΤΗΣΕΙΣ [ΑΠΑΝΤΗΣΕΙΣ ΕΡΕΥΝΩ\\_ΚΑΙΝΟΤΟΜΩ](http://eydeek.gr/api/minio/eydeek/file/Q&As_%CE%95%CE%A1%CE%95%CE%A5%CE%9D%CE%A9_%CE%9A%CE%91%CE%99%CE%9D%CE%9F%CE%A4%CE%9F%CE%9C%CE%A9_version_1.pdf)
- **ΠΑΡΑΡΤΗΜΑ Ι** [ΕΝΔΕΙΚΤΙΚΟ ΕΝΤΥΠΟ ΥΠΟΒΟΛΗΣ ΑΙΤΗΣΗΣ ΧΡΗΜΑΤΟΔΟΤΗΣΗΣ –](http://eydeek.gr/api/minio/eydeek/file/1%CE%B1.%20%CE%A0%CE%91%CE%A1%CE%91%CE%A1%CE%A4%CE%97%CE%9C%CE%91_%CE%99_%CE%95%CE%9D%CE%A4%CE%A5%CE%A0%CE%9F%20%CE%A5%CE%A0%CE%9F%CE%92%CE%9F%CE%9B%CE%97%CE%A3_PART_%CE%91.doc) PART A
- **ΠΑΡΑΡΤΗΜΑ Ι** [ΕΝΔΕΙΚΤΙΚΟ ΕΝΤΥΠΟ ΥΠΟΒΟΛΗΣ ΑΙΤΗΣΗΣ ΧΡΗΜΑΤΟΔΟΤΗΣΗΣ –](http://eydeek.gr/api/minio/eydeek/file/1%CE%B2.%20%CE%A0%CE%91%CE%A1%CE%91%CE%A1%CE%A4%CE%97%CE%9C%CE%91_%CE%99_%CE%95%CE%9D%CE%A4%CE%A5%CE%A0%CE%9F%20%CE%A5%CE%A0%CE%9F%CE%92%CE%9F%CE%9B%CE%97%CE%A3_PART_B.doc) PART B
- **ΠΑΡΑΡΤΗΜΑ VII** [ΥΠΟΔΕΙΓΜΑ ΣΥΜΦΩΝΗΤΙΚΟΥ ΣΥΝΕΡΓΑΣΙΑΣ](http://eydeek.gr/api/minio/eydeek/file/7.%20%CE%A0%CE%91%CE%A1%CE%91%CE%A1%CE%A4%CE%97%CE%9C%CE%91_VII_%CE%A5%CE%A0%CE%9F%CE%94%CE%95%CE%99%CE%93%CE%9C%CE%91_%CE%A3%CE%A5%CE%9C%CE%A6%CE%A9%CE%9D%CE%97%CE%A4%CE%99%CE%9A%CE%9F%CE%A5_%CE%A3%CE%A5%CE%9D%CE%95%CE%A1%CE%93%CE%91%CE%A3%CE%99%CE%91%CE%A3.doc)
- **ΠΑΡΑΡΤΗΜΑ VIII** [ΥΠΟΔΕΙΓΜΑ ΥΠΕΥΘΥΝΗΣ ΔΗΛΩΣΗΣ ΝΟΜΙΜΟΥ ΕΚΠΡΟΣΩΠΟΥ ΕΠΙΧΕΙΡΗΣΗΣ](http://eydeek.gr/api/minio/eydeek/file/8.%20%CE%A0%CE%91%CE%A1%CE%91%CE%A1%CE%A4%CE%97%CE%9C%CE%91_VIII_Y%CE%94_%CE%9D%CE%9F%CE%9C%CE%99%CE%9C%CE%9F%CE%A5_%CE%95%CE%9A%CE%A0%CE%A1%CE%9F%CE%A3%CE%A9%CE%A0%CE%9F%CE%A5_%CE%95%CE%A0%CE%99%CE%A7%CE%95%CE%99%CE%A1%CE%97%CE%A3%CE%97%CE%A3.docx)
- **ΠΑΡΑΡΤΗΜΑ VIII** [ΥΠΟΔΕΙΓΜΑ ΥΠΕΥΘΥΝΗΣ ΔΗΛΩΣΗΣ ΝΟΜΙΜΟΥ ΕΚΠΡΟΣΩΠΟΥ ΕΡΕΥΝΗΤΙΚΟΥ ΟΡΓΑΝΙΣΜΟΥ](http://eydeek.gr/api/minio/eydeek/file/8.%20%CE%A0%CE%91%CE%A1%CE%91%CE%A1%CE%A4%CE%97%CE%9C%CE%91_VIII_Y%CE%94_%CE%9D%CE%9F%CE%9C%CE%99%CE%9C%CE%9F%CE%A5_%CE%95%CE%9A%CE%A0%CE%A1%CE%9F%CE%A3%CE%A9%CE%A0%CE%9F%CE%A5_%CE%95%CE%A1%CE%95%CE%A5%CE%9D%CE%97%CE%A4%CE%99%CE%9A%CE%9F%CE%A5.docx)
- **ΠΑΡΑΡΤΗΜΑ VIII** [ΥΠΟΔΕΙΓΜΑ ΥΠΕΥΘΥΝΗΣ ΔΗΛΩΣΗΣ ΛΟΓΙΣΤΗ](http://eydeek.gr/api/minio/eydeek/file/8.%20%CE%A0%CE%91%CE%A1%CE%91%CE%A1%CE%A4%CE%97%CE%9C%CE%91_V%CE%99%CE%99%CE%99_%CE%A5%CE%94_%CE%9B%CE%9F%CE%93%CE%99%CE%A3%CE%A4%CE%97.docx)

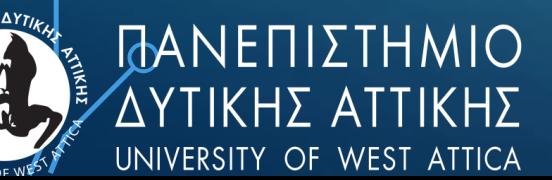

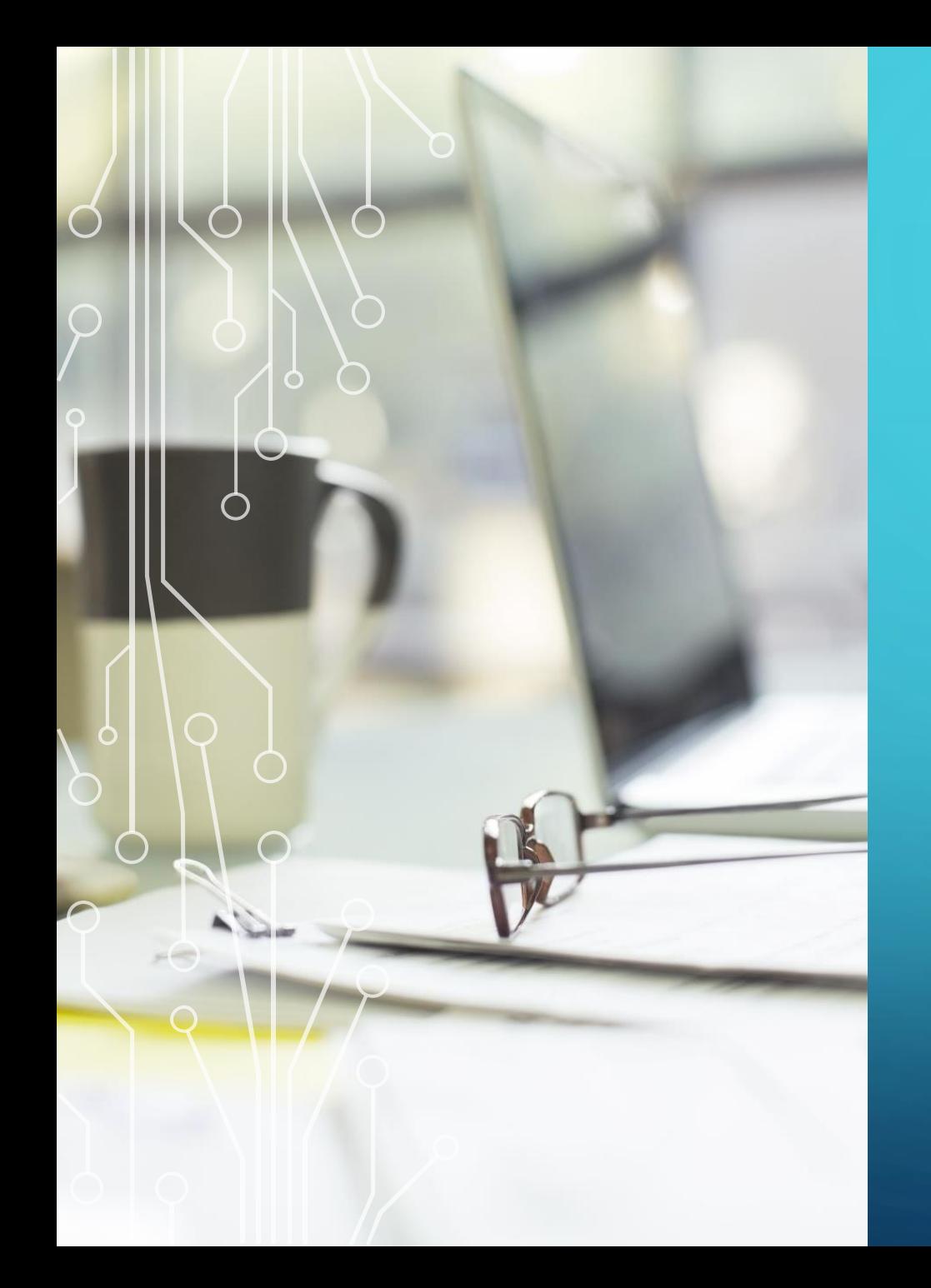

# ΕΠΙΚΟΙΝΩΝΉΣΤΕ ΜΑΖΊ ΜΑΣ!

- Τμήμα Διοικητικής Υποστήριξης
- Email Τμήματος: [elke@uniwa.gr](mailto:elke@uniwa.gr)
- Τηλέφωνο Επικοινωνίας : 210 538 7284
- Τμήμα Διαχείρισης Έργων
- Email Τμήματος: [elke-projects@uniwa.gr](mailto:elke-projects@uniwa.gr)
- Τηλέφωνο Επικοινωνίας : 210 538 7284
- Συμβουλευτική Υποστήριξη
- Αρμύρα Έλλη
- Email: [earmyra@uniwa.gr](mailto:valiakap@uniwa.gr)
- Τηλέφωνο Επικοινωνίας : 210 538 5703

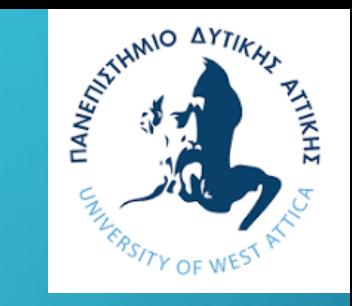